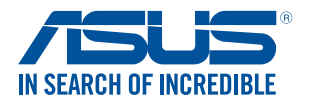

# **Проектор** *Электронное руководство*

*Серия F1*

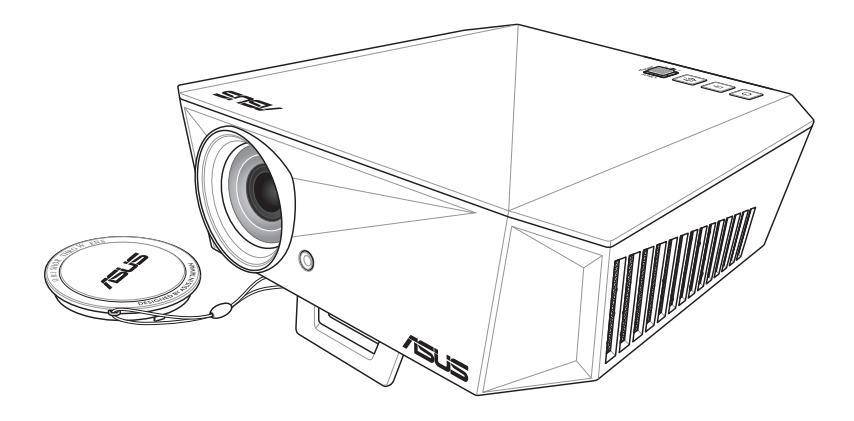

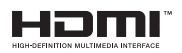

EAL

#### **R14384 Первое издание Март 2019**

#### **ИНФОРМАЦИЯ ОБ АВТОРСКИХ ПРАВАХ И ГАРАНТИИ**

Любая часть этого руководства, включая оборудование и программное обеспечение, описанные в нем, не может быть дублирована, передана, преобразована, сохранена в системе поиска или переведена на другой язык в любой форме или любыми средствами, кроме документации, хранящейся покупателем с целью резервирования, без специального письменного разрешения ASUSTeK COMPUTER INC. ("ASUS").

Гарантия прекращается, если: (1) изделие отремонтировано, модифицировано или изменено без письменного разрешения ASUS; (2) серийный номер изделия поврежден, неразборчив либо отсутствует.

КОМПАНИЯ ASUS ПРЕДОСТАВЛЯЕТ ДАННОЕ РУКОВОДСТВО НА УСЛОВИИ «КАК ЕСТЬ», БЕЗ КАКИХ-ЛИБО ГАРАНТИЙ, ПРЯМЫХ ИЛИ ПОДРАЗУМЕВАЕМЫХ, ВКЛЮЧАЯ, В ТОМ ЧИСЛЕ, ЛЮБЫЕ ПОДРАЗУМЕВАЕМЫЕ ГАРАНТИИ ИЛИ УСЛОВИЯ ГОДНОСТИ ДЛЯ ПРОДАЖИ, ИЛИ ПРИГОДНОСТИ К КОНКРЕТНОЙ ЦЕЛИ ИСПОЛЬЗОВАНИЯ. КОМПАНИЯ ASUS, ЕЕ ДИРЕКТОРА, РУКОВОДИТЕЛИ, СОТРУДНИКИ ИЛИ ПРЕДСТАВИТЕЛИ НЕ НЕСУТ НИКАКОЙ ОТВЕТСТВЕННОСТИ ЗА ЛЮБЫЕ КОСВЕННЫЕ, ФАКТИЧЕСКИЕ ОСОБЫЕ ИЛИ СЛУЧАЙНЫЕ УБЫТКИ (ВКЛЮЧАЯ УБЫТКИ ОТ УПУЩЕННОЙ ВЫГОДЫ, УТРАТУ ДЕЯТЕЛЬНОСТИ, НЕ ИСПОЛЬЗОВАНИЕ ИЛИ ПОТЕРЮ ДАННЫХ, ПРЕРЫВАНИЕ ДЕЯТЕЛЬНОСТИ И ТОМУ ПОДОБНОЕ), ДАЖЕ ЕСЛИ КОМПАНИЯ ASUS БЫЛА ОСВЕДОМЛЕНА О ВОЗМОЖНОСТИ УБЫТКОВ ВСЛЕДСТВИЕ ДЕФЕКТА ИЛИ ОШИБКИ В ДАННОМ РУКОВОДСТВЕ ИЛИ ПРОДУКТЕ.

Продукция и названия корпораций, имеющиеся в этом руководстве, могут являться зарегистрированными торговыми знаками или быть защищенными авторскими правами соответствующих компаний и используются только в целях идентификации.

ТЕХНИЧЕСКИЕ ХАРАКТЕРИСТИКИ И ИНФОРМАЦИЯ, СОДЕРЖАЩИЕСЯ В ДАННОМ РУКОВОДСТВЕ, ПРИВОДЯТСЯ ТОЛЬКО В ЦЕЛЯХ ОЗНАКОМЛЕНИЯ. ОНИ МОГУТ БЫТЬ ИЗМЕНЕНЫ В ЛЮБОЕ ВРЕМЯ БЕЗ УВЕДОМЛЕНИЯ И НЕ ДОЛЖНЫ РАССМАТРИВАТЬСЯ КАК ОБЯЗАТЕЛЬСТВО СО СТОРОНЫ ASUS. КОМПАНИЯ ASUS НЕ НЕСЕТ НИКАКОЙ ОТВЕТСТВЕННОСТИ И ОБЯЗАТЕЛЬСТВ ЗА ЛЮБЫЕ ОШИБКИ ИЛИ НЕТОЧНОСТИ, КОТОРЫЕ МОГУТ СОДЕРЖАТЬСЯ В НАСТОЯЩЕМ РУКОВОДСТВЕ, ВКЛЮЧАЯ ОПИСАНИЯ ПРОДУКЦИИ И ПРОГРАММНОГО ОБЕСПЕЧЕНИЯ.

Copyright © 2019 ASUSTeK COMPUTER INC. Все права защищены.

#### **ОГРАНИЧЕНИЕ ОТВЕТСТВЕННОСТИ**

Могут возникнуть обстоятельства, в которых из-за нарушения ASUS своих обязательств или в силу иных источников ответственности Вы получите право на возмещение ущерба со стороны ASUS. В каждом таком случае и независимо от оснований, дающих Вам право претендовать на возмещение ASUS убытков, ответственность ASUS не будет превышать величину ущерба от телесных повреждений (включая смерть) и повреждения недвижимости и материального личного имущества либо иных фактических прямых убытков, вызванных упущением или невыполнением законных обязательств по данному Заявлению о гарантии, но не более контрактной цены каждого изделия по каталогу.

ASUS будет нести ответственность или освобождает Вас от ответственности только за потери, убытки или претензии, связанные с контрактом, невыполнением или нарушением данного Заявления о гарантии.

Это ограничение распространяется также на поставщиков и реселлеров. Это максимальная величина совокупной ответственности ASUS, ее поставщиков и реселлеров.

НИ ПРИ КАКИХ ОБСТОЯТЕЛЬСТВАХ ASUS НЕ БУДЕТ НЕСТИ ОТВЕТСТВЕННОСТЬ В ЛЮБЫХ ИЗ СЛЕДУЮЩИХ СЛУЧАЕВ: (1) ПРЕТЕНЗИИ К ВАМ В СВЯЗИ С УБЫТКАМИ ТРЕТЬИХ ЛИЦ; (2) ПОТЕРИ ИЛИ ПОВРЕЖДЕНИЯ ВАШИХ ЗАПИСЕЙ ИЛИ ДАННЫХ; ИЛИ (3) СПЕЦИАЛЬНЫЙ, СЛУЧАЙНЫЙ ИЛИ КОСВЕННЫЙ ЛИБО КАКОЙ-ЛИБО СОПРЯЖЕННЫЙ ЭКОНОМИЧЕСКИЙ УЩЕРБ (ВКЛЮЧАЯ УПУЩЕННУЮ ВЫГОДУ ИЛИ ПОТЕРИ СБЕРЕЖЕНИЙ), ДАЖЕ ЕСЛИ ASUS, ЕЕ ПОСТАВЩИКИ ИЛИ РЕСЕЛЛЕРЫ БЫЛИ УВЕДОМЛЕНЫ О ВОЗМОЖНОСТИ ИХ ВОЗНИКНОВЕНИЯ.

#### **СЕРВИС И ПОДДЕРЖКА**

Посетите наш сайт https://www.asus.com/support

# **Оглавление**

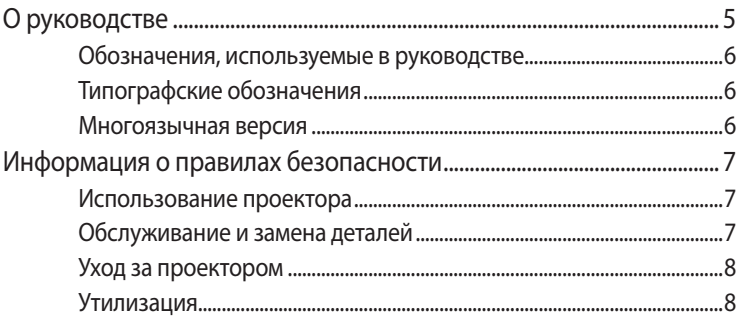

### Глава 1: Информация о проекторе

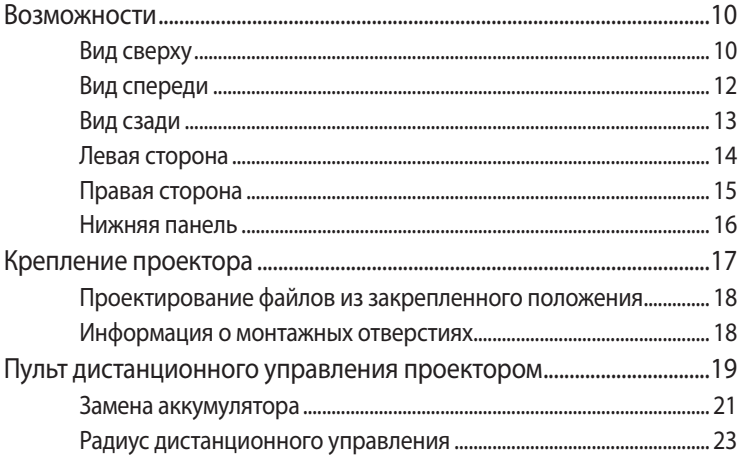

#### Глава 2: Подготовка

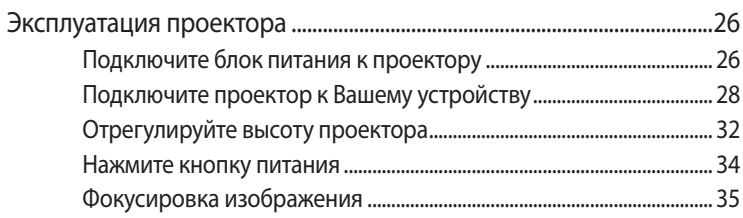

### **[Глава 3: Использование экранного меню](#page-36-0)**

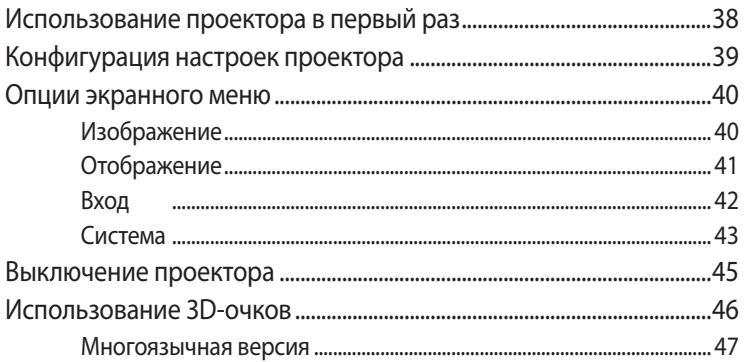

#### **[Приложение](#page-48-0)**

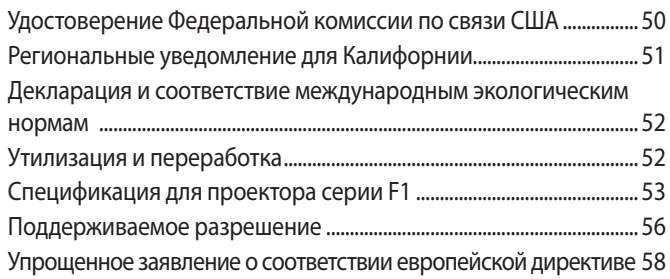

# <span id="page-4-0"></span>**О руководстве**

В этом руководстве приведена информация о программных и аппаратных функциях проектора

#### **Глава 1: Информация о проекторе**

В этой главе приведена информация о частях проектора и пульте дистанционного управления.

#### **Глава 2: Подготовка**

В этой главе приведена информация об установке проектора и его подключению.

#### **Глава 3: Использование экранного меню**

В этой главе приведена информация о функциях экранного меню проектора и использовании пульта дистанционного управления.

#### **Приложение**

В этом разделе содержатся уведомления и информация о безопасности.

#### <span id="page-5-0"></span>**Обозначения, используемые в руководстве**

Для выделения ключевой информации используются следующие сообщения:

**ВАЖНО!** Информация, которой Вы должны следовать при выполнении задач.

**ПРИМЕЧАНИЕ:** Советы и полезная информация, которая поможет при выполнении задач.

**ВНИМАНИЕ!** Информация о действиях, которые могут привести к повреждению оборудования, потере данных или бытовым травмам.

# **Типографские обозначения**

**Жирный** = Означает меню или выбранный элемент.

*Курсив* = Указывает разделы в этом руководстве.

#### **Многоязычная версия**

Руководство пользователя на нескольких языках можно скачать с данного сайта: https://www.asus.com/support

# <span id="page-6-0"></span>**Информация о правилах безопасности**

### **Использование проектора**

- Перед началом эксплуатации проектора прочтите руководство и изучите правила техники безопасности.
- Изучите примечания и предупреждения, приведенные в данном руководстве пользователя.
- На помещайте проектор на неровную или неустойчивую поверхность.
- Запрещается эксплуатация проектора в задымленной среде. Остатки дыма могут накапливаться на важнейших деталях, что приводит к выходу проектора из строя или ухудшению его рабочих характеристик.
- Храните пластиковую упаковку проектора в местах, недосягаемых для детей.
- Запрещается ставить возле проектора любые предметы, закрывающие вентиляционные отверстия. В противном случае, возможно накопление тепла внутри устройства, которое приводит к ухудшению изображения и выходу проектора из строя.
- Убедитесь, что рабочее напряжение проектора соответствует напряжению источника питания.

#### **Обслуживание и замена деталей**

- Запрещается самостоятельно разбирать или выполнять обслуживание проектора. Обратитесь в местный сервисный центр за помощью.
- Для замены деталей проектора приобретите детали, указанные ASUS, и обратитесь за помощью в местный сервисный центр.

# <span id="page-7-0"></span>**Уход за проектором**

- Перед началом очистки проектора отключите его питание и выньте вилку из розетки.
- Для очистки корпуса проектора следует использовать чистую мягкую ткань, смоченную водой или водным раствором нейтрального моющего средства. Протрите корпус насухо с помощью мягкой сухой ткани.
- Протирайте объектив после того, как он остынет. Аккуратно протрите объектив специальной бумагой для очистки. Не прикасайтесь к объективу руками.
- Запрещается наносить на устройство жидкие или аэрозольные чистящие средства, бензин и растворители.
- Если проектор находился в холодном месте, перед включением оставьте его на некоторое время при комнатной температуре. В случае существенного перепада температур на объективе и внутренних деталях проектора может скапливаться конденсат. Для защиты от конденсата не включайте проектор в течение 2 (двух) часов после существенного или внезапного перепада температур.

### **Утилизация**

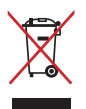

Запрещается утилизировать проектор вместе с бытовыми отходами. Устройство предназначено для повторного использования и переработки. Символ перечеркнутого мусорного бака означает, что продукт (электрическое и электронное оборудование и содержащие ртуть аккумуляторы) нельзя выбрасывать вместе с бытовым мусором. Ознакомьтесь с правилами утилизации таких продуктов.

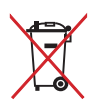

Не выбрасывайте аккумулятор вместе с бытовым мусором. Символ перечеркнутого мусорного бака означает, что аккумулятор нельзя выбрасывать вместе с бытовым мусором.

# <span id="page-8-0"></span>*Глава 1: Знакомство с проектором*

# <span id="page-9-0"></span>**Возможности**

# **Вид сверху**

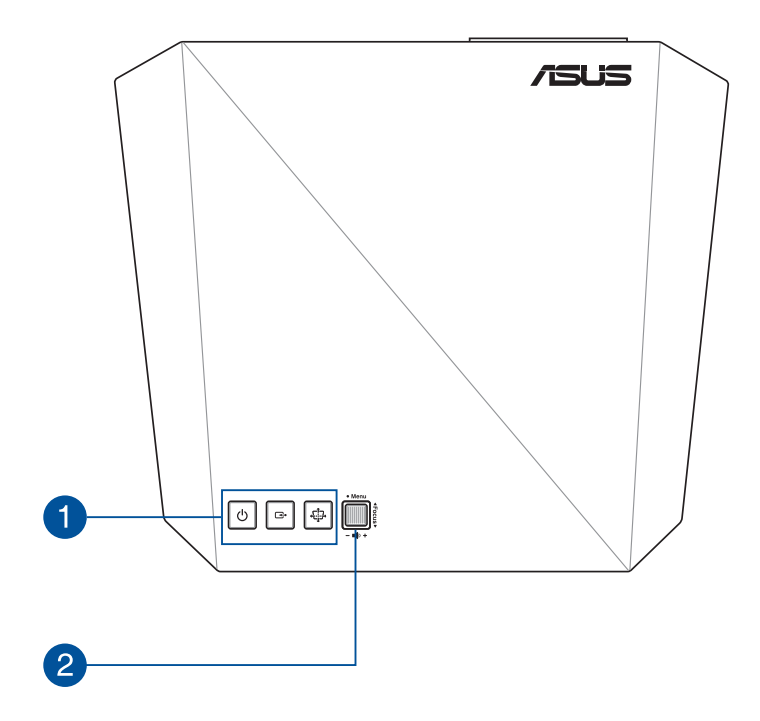

#### **Кнопки панели управления**

Эти кнопки связаны с определенными параметрами проектора, как указано ниже.

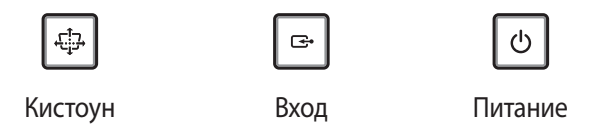

**ПРИМЕЧАНИЕ:** Если устройство перестает отвечать на запросы, отключите шнур питания и дождитесь его выключения.

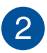

#### **Джойстик**

Этот джойстик позволяет перемещаться по экранному меню и выбирать настройки меню. Этот джойстик также соответствует конкретным настройкам проектора, как указано ниже.

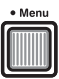

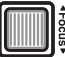

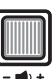

Открыть главное меню/ОК (нажать посередине)

Настроить фокус (нажать вверх или вниз)

Настроить громкость (нажать влево или вправо)

**ПРИМЕЧАНИЕ:** Дополнительную информацию о настройках проектора смотрите в разделе «Использование экранного меню» данного руководства.

# <span id="page-11-0"></span>**Вид спереди**

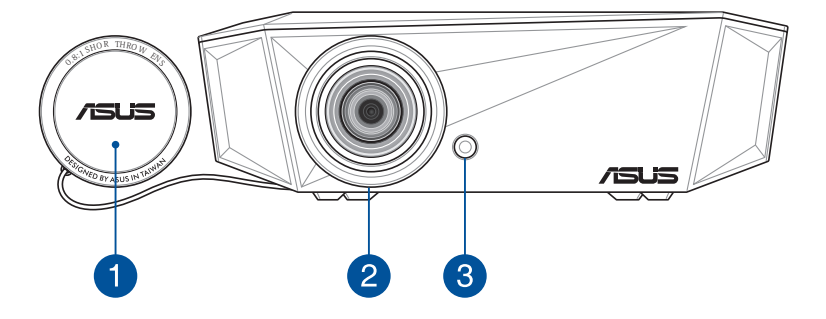

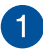

#### **Крышка объектива**

Крышка защищает объектив от царапин и грязи.

**ВАЖНО!** Перед началом работы с проектором снимите крышку с объектива.

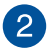

### **Объектив**

Объектив предназначен для проецирования изображения на экран.

**ВНИМАНИЕ!** Не прикасайтесь к объективу руками и острыми предметами.

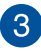

#### **Камера с автофокусом**

Эта камера оснащена функцией автофокуса.

### <span id="page-12-0"></span>**Вид сзади**

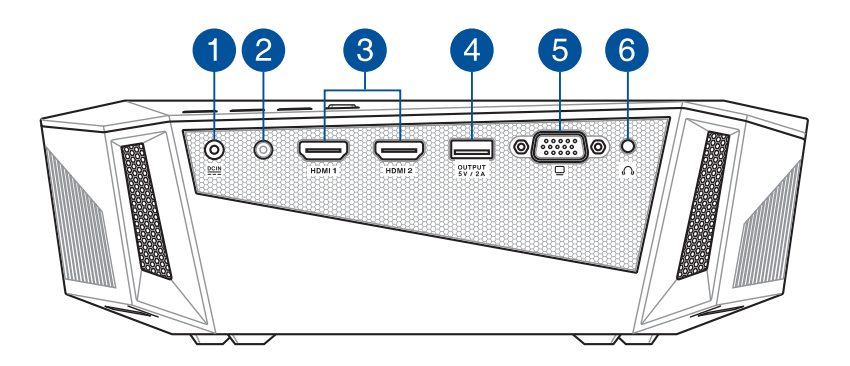

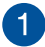

#### **Разъем питания (пост. ток)**

Предназначен для подключения блока питания, который обеспечивает питанием устройство.

**ВНИМАНИЕ!** Блок питания может нагреваться при использовании. Убедитесь, что Вы не накрыли блок питания чем-либо и держите его подальше от тела.

**ВАЖНО!** Используйте только поставляемый в комплекте блок питания.

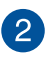

 $\left| \mathbf{3}\right|$ 

#### **Датчик ДУ**

ИК-датчик принимает сигнал от пульта дистанционного управления проектора и обеспечивает доступ к панели управления проектора с расстояния до 8 метров под углом ±30градусов.

#### **Разъемы HDMI**

Эти порты предназначены для подключения устройств с HDMIинтерфейсом. Эти, совместимые с HDCP, порты позволяют воспроизводить содержимое HD DVD и Blu-Ray.

<span id="page-13-0"></span>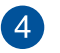

#### **Порт для подзарядки**

Этот порт выдает напряжение 5 В / 2 А. К этому порту можно подключить мобильное устройство для подзарядки.

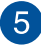

### **Разъем VGA**

Разъем VGA позволяет подключить проектор к стандартному VGA-совместимому устройству.

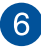

### **Аудиовыход**

Аудиовыход позволяет подключать к проектору активную акустическую систему или наушники.

#### **Левая сторона**

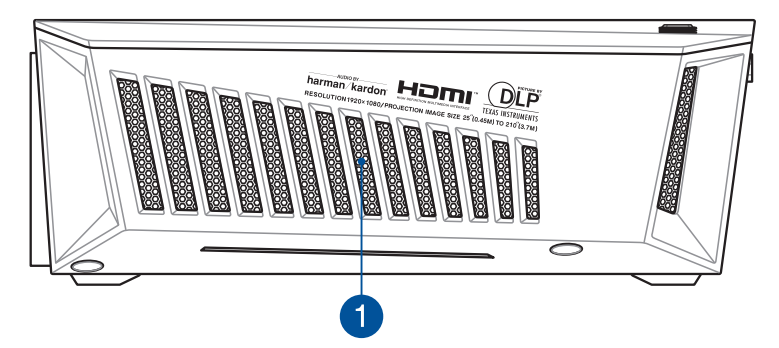

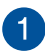

#### **Вентиляционные отверстия**

Вентиляционные отверстия предназначены для охлаждения проектора.

**ВНИМАНИЕ!** Не перекрывайте вентиляционные отверстия бумагой, книгами, кабелями или другими объектами, так как это может вызвать перегрев устройства.

### <span id="page-14-0"></span>**Правая сторона**

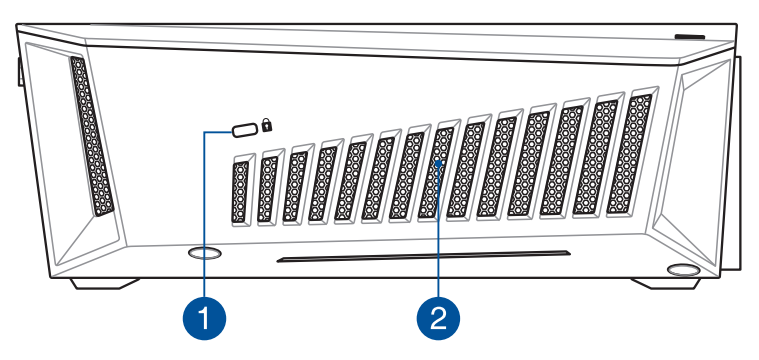

#### **Порт для замка Kensington**

Порт для замка Kensington позволяет закреплять проектор с помощью совместимых со стандартом Kensington средств обеспечения безопасности.

#### **Вентиляционные отверстия**

 $\overline{2}$ 

Вентиляционные отверстия предназначены для охлаждения проектора.

**ВНИМАНИЕ!** Не перекрывайте вентиляционные отверстия бумагой, книгами, кабелями или другими объектами, так как это может вызвать перегрев устройства.

### <span id="page-15-0"></span>**Нижняя панель**

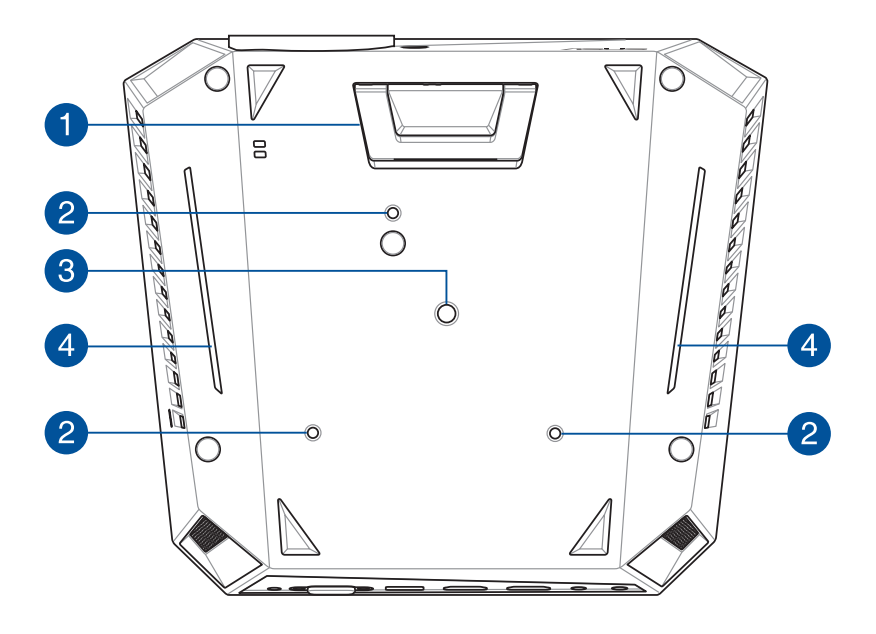

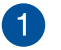

#### **Встроенная стойка**

Проектор оснащен встроенной стойкой, которая позволяет регулировать высоту проектора на 5,7° или 8,2°.

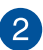

# **Монтажные отверстия**

Используйте эти отверстия для крепления проектора к потолку.

# **Разъем для штатива**

Данный разъем служит для присоединения к проектору штатива.

<span id="page-16-0"></span>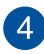

#### **Индикатор AURA RGB**

Индикатор AURA RGB обеспечивает несколько режимов подсветки для проектора.

**ПРИМЕЧАНИЕ:** Подробная информация о настройке индикатора AURA RGB представлена в разделе "Использование экранного меню" данного руководства.

## **Крепление проектора**

Наряду с использованием проектор в качестве настольного устройства, его можно установить на потолке, используя монтажные отверстия на нижней стороне.

**ВАЖНО!** При установке проектора на потолок обратитесь за помощью к специалисту или Вашему продавцу. Установка должна выполняться квалифицированным специалистом.

#### **ПРИМЕЧАНИЕ:**

- Для задания правильного расстояния для установки проектора на потолке можно обратиться к таблице размеров экрана и расстояний от проектора до экрана в этом руководстве.
- Оставьте пространство между кронштейном и проектором для надлежащего охлаждения.
- В дополнение к потолочному креплению рекомендуется использовать металлический стержень или проволоку для удержания проектора и предотвращения его падения в силу естественных причин, например землетрясения.

# <span id="page-17-0"></span>**Проектирование файлов из закрепленного положения**

После крепления проектора необходимо изменить настройки положения изображения для правильного проецирования.

Для изменения настроек положения изображения:

- 1. Перейдите в **Display** > **Projection Position** на проекторе.
- 2. Выберите **Front Ceiling** или **Rear Ceiling** для изменения настроек проектора.

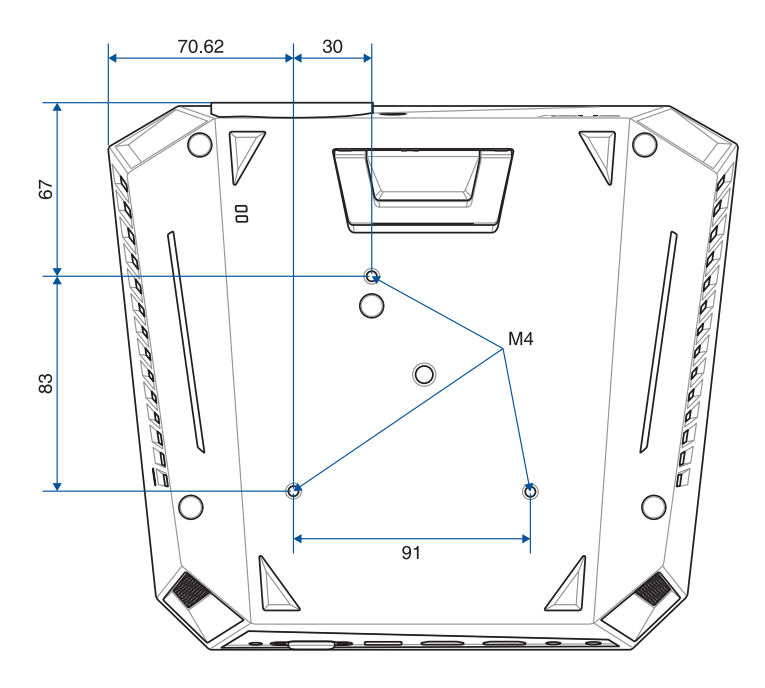

### **Информация о монтажных отверстиях**

**ВАЖНО!** Для защиты и стабильного положения проектора убедитесь, что шайбы, поставляемые в комплекте с потолочным крепежным набором, установлены между монтажными отверстиями и винтами.

### <span id="page-18-0"></span>**Пульт дистанционного управления проектором**

**ПРИМЕЧАНИЕ:** Фактический внешний вид может отличаться в зависимости от модели.

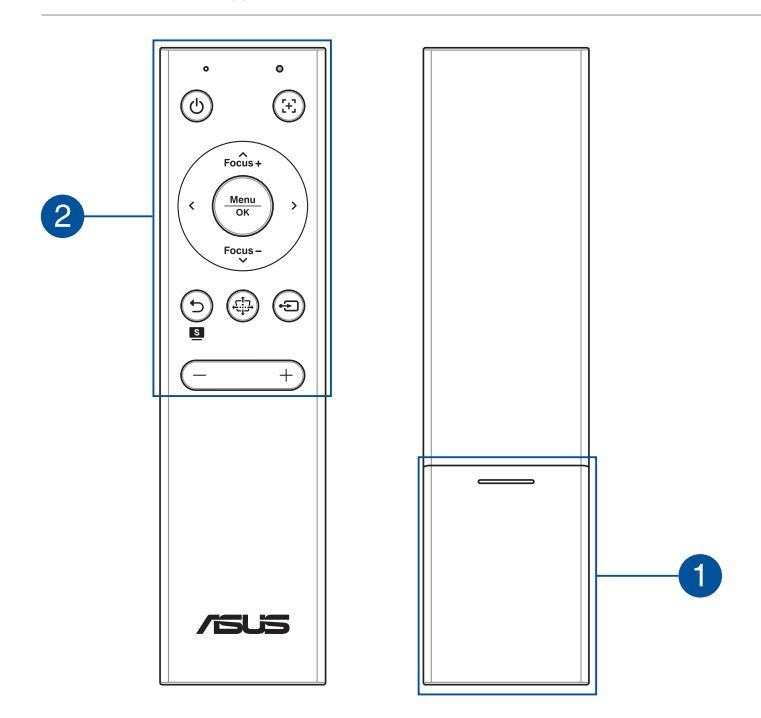

#### **Отсек аккумулятора** 1.

Батарейный отсек предназначен для установки литиевых батарей монетного типа CR2032 для питания пульта.

**ПРИМЕЧАНИЕ:** Подробная информация об использовании отсека элементов питания представлена в разделе *Замена аккумулятора* данного руководства.

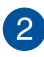

#### **Кнопки на пульте ДУ**

Эти дополнительные кнопки позволяют использовать проектор с расстояния до 8 метров.

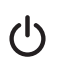

**Питание** - Данная кнопка предназначена для включения или отключения устройства.

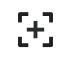

**Автофокус** - Данная кнопка предназначена для автоматической фокусировки изображения.

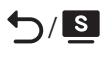

 / на предыдущий экран или выброра великолепный **Назад/Splendid** - Нажмите эту кнопку для возврата режима Splendid.

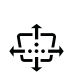

**Кистоун** - Данная кнопка предназначена для коррекции трапециевидных искажений проекционного экрана.

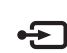

 $\overline{\textbf{C}}$ 

**Вход** - Данная кнопка предназначена для выбора источника.

**Уменьшить громкость** - Данная кнопка предназначена для уменьшения громкости.

**Увеличить громкость** - Данная кнопка предназначена для увеличения громкости.

**Фокус вверх/Вверх** - Данная кнопка предназначена Focus + для увеличения фокуса или перемещения вверх.

**Фокус вниз/Вниз** - Данная кнопка предназначена для уменьшения фокуса или перемещения вниз.

**Влево** - Данная кнопка предназначена для перемещения влево.

**Вправо** - Данная кнопка предназначена для  $\mathbf{\Sigma}$ перемещения вправо.

**Меню/OK** - Данная кнопка предназначена открытия Menu **OK** меню или подтверждения выбора.

**ПРИМЕЧАНИЕ:** Подробная информация об экранном меню представлена в разделе "Использование экранного меню" данного руководства.

### <span id="page-20-0"></span>**Замена аккумулятора**

A. Сдвиньте крышку батарейного отсека вниз и снимите ее.

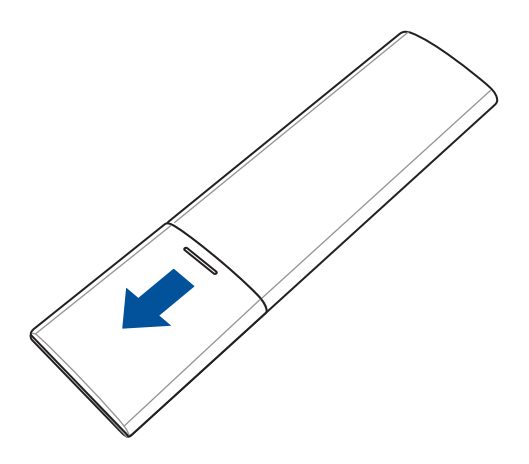

B. Извлеките старые элементы питания.

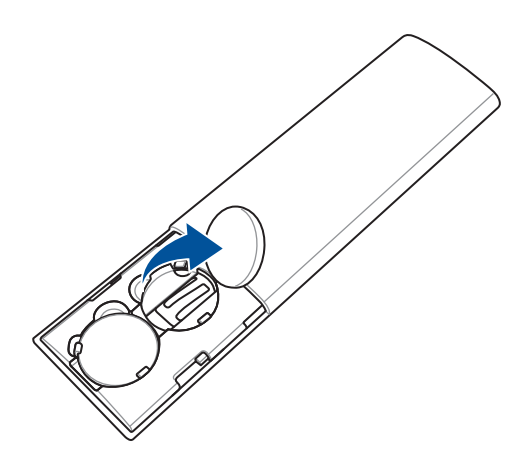

C. Вставьте новые литиевые элементы питания типа CR2032 положительным полюсом (+) вверх.

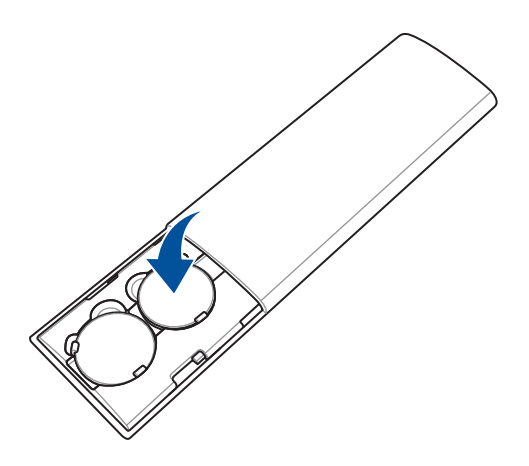

D. Сдвиньте крышку батарейного отсека вверх до щелчка, который показывает, что крышка встала на место.

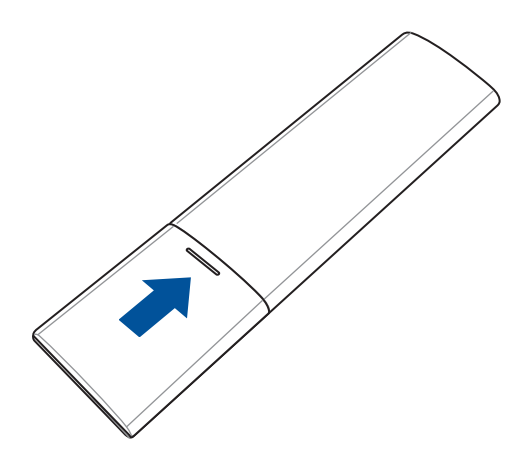

### <span id="page-22-0"></span>**Радиус дистанционного управления**

Датчик дистанционного управления расположен на задней панели проектора. Пульт дистанционного управления должен находиться под углом ± 30градусов, перпендикулярно к датчику дистанционного управления проектора. Расстояние между пультом и датчиком не должно превышать 8 метров (около 26 футов).

**ПРИМЕЧАНИЕ:** Убедитесь, что между пультом и датчиком нет препятствий.

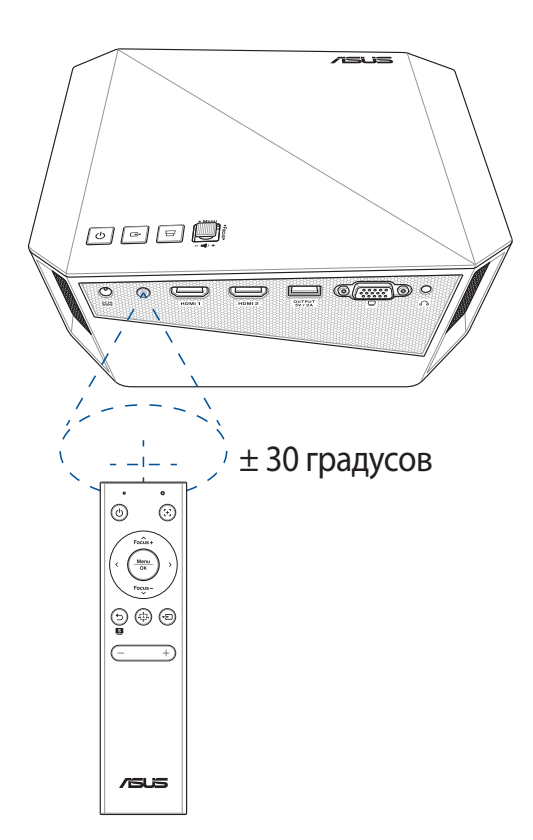

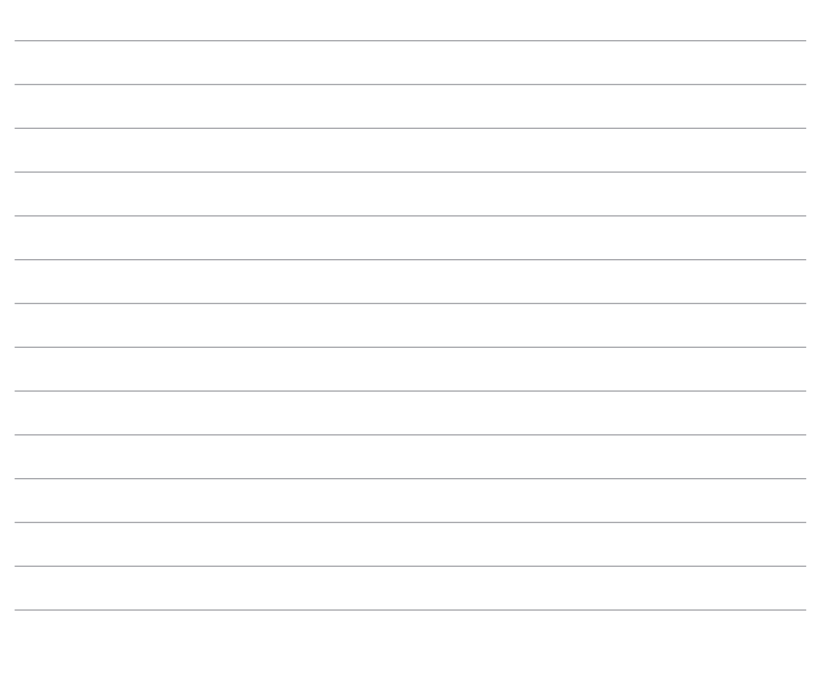

# <span id="page-24-0"></span>*Глава 2: Настройка*

# <span id="page-25-0"></span>**Эксплуатация проектора**

Для личной безопасности и сохранения исправности устройства при работе с проектором выполняйте следующие действия.

### **Подключите блок питания к проектору**

- A. Подключите сетевой шнур к блоку питания.
- B. Подключите сетевой шнур к источнику питания.
- C. Подключите блок питания к проектору.

#### **Информация о блоке питания:**

- Входное напряжение: 100~240 В переменного тока
- Частота: 50-60 Гц
- Выходной ток: 6,32 A (120 Вт)
- Выходное напряжение: 19 В

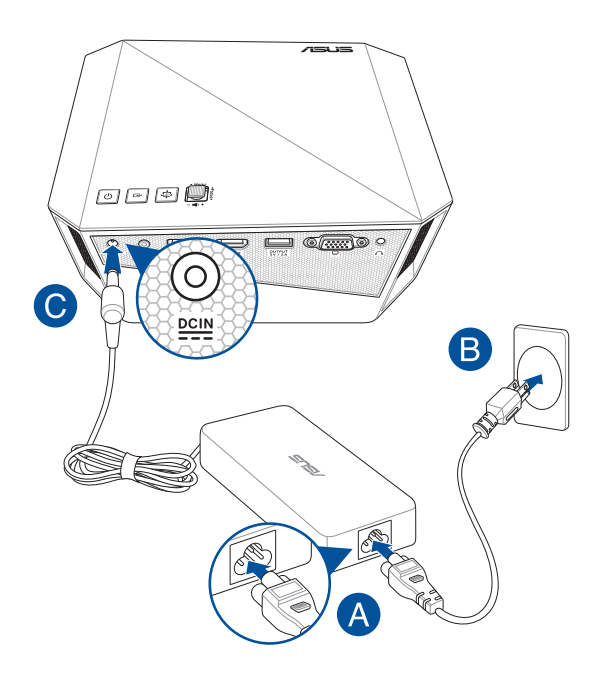

#### **Требования по использованию сетевого шнура**

Используйте штепсельную вилку в соответствии с местными требованиями.

**ВАЖНО!** Если входящий в комплект сетевой шнур не соответствует местным стандартам, обратитесь к торговому представителю.

**ПРИМЕЧАНИЕ:** Во избежание появления помех в результате колебаний напряжения, настоятельно рекомендуется использовать устройства, оснащенные заземляющими вилками.

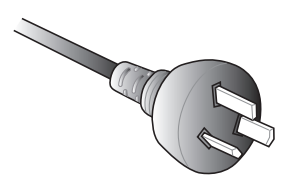

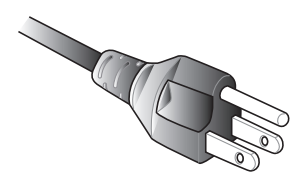

Для Австралии и материкового Китая

Для США, Канады и Тайваня

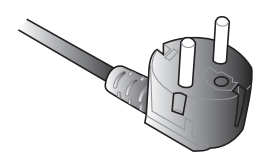

Для континентальной Европы Для Великобритании.

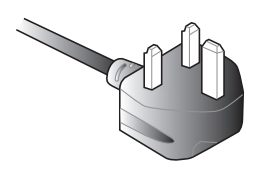

# <span id="page-27-0"></span>**Подключите проектор к Вашему устройству**

#### A. Аудиовыход

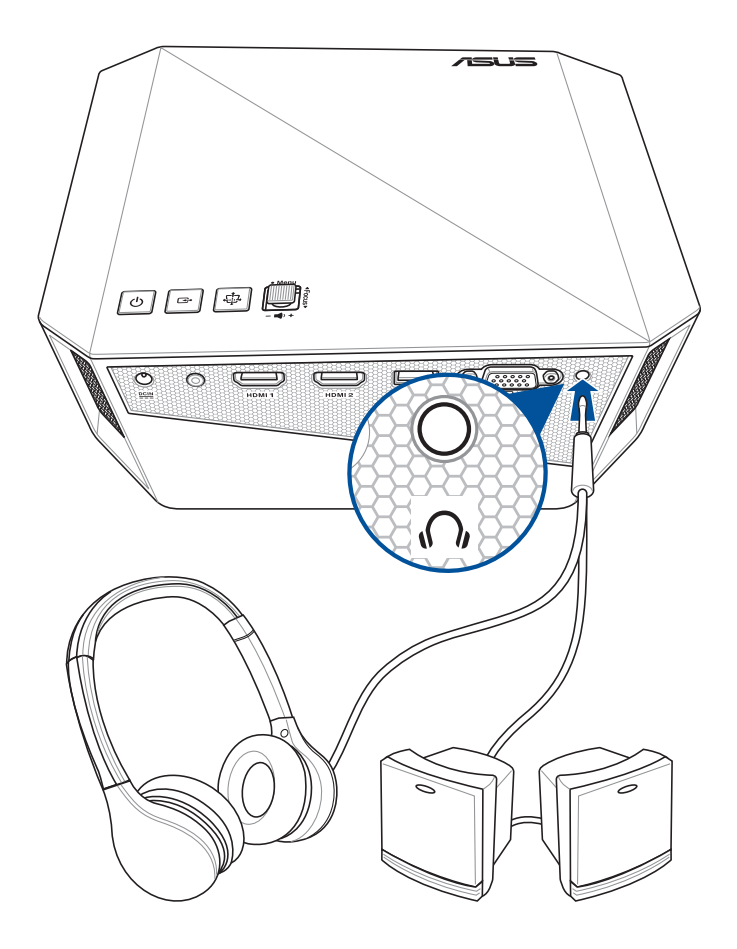

B. HDMI

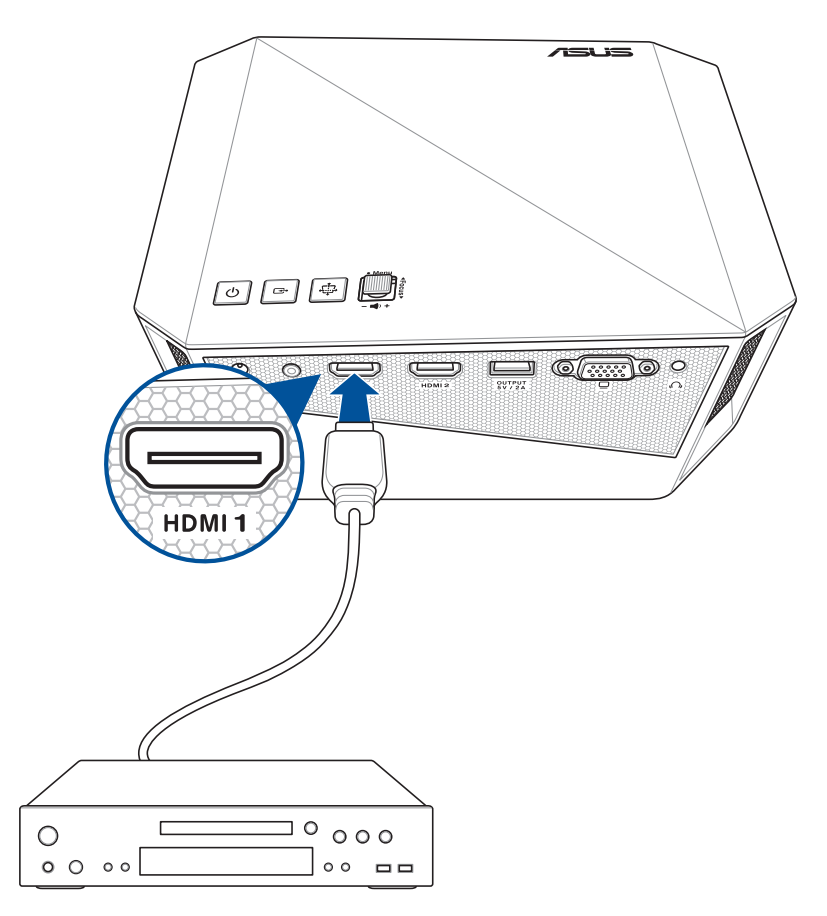

#### C. Разъем для подзарядки (5В/2А)

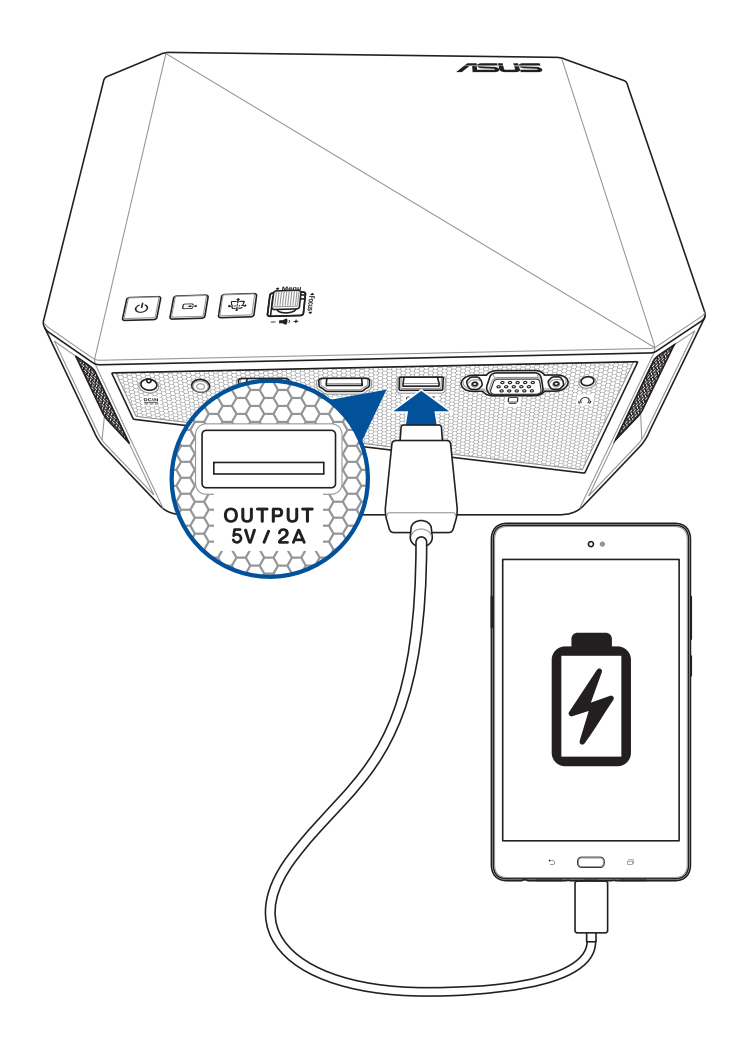

D. VGA

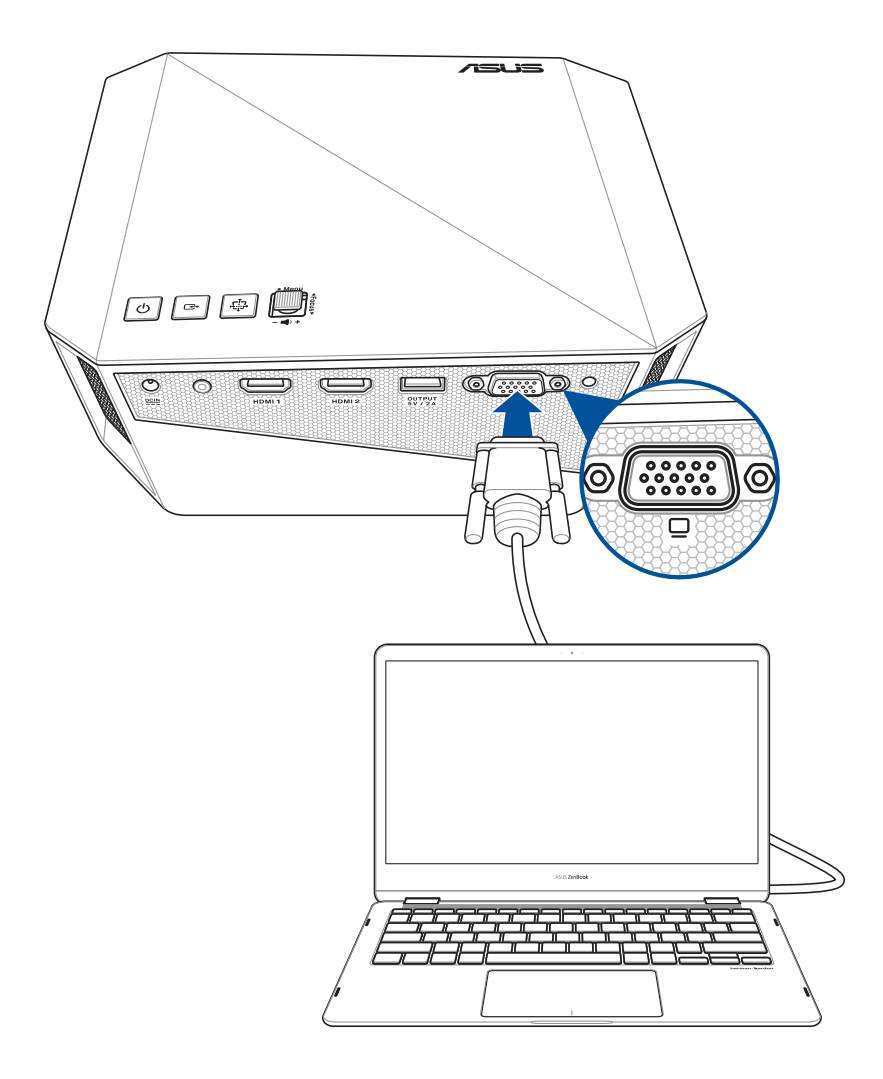

# <span id="page-31-0"></span>**Отрегулируйте высоту проектора**

В комплект поставки проектора входит встроенная стойка, позволяющая регулировать высоту проецирования изображения на экране.

**ВНИМАНИЕ!** Необходимо полностью задвинуть встроенную стойку перед помещением проектора в сумку.

#### **ПРИМЕЧАНИЯ:**

- **•** Установите проектор на устойчивую ровную поверхность.
- Расстояние до каждой стороны проектора должно составлять не менее 30 см.
- Для выполнения специальных монтажных процедур, например, подвешивания проектора к потолку, обратитесь к торговому представителю.

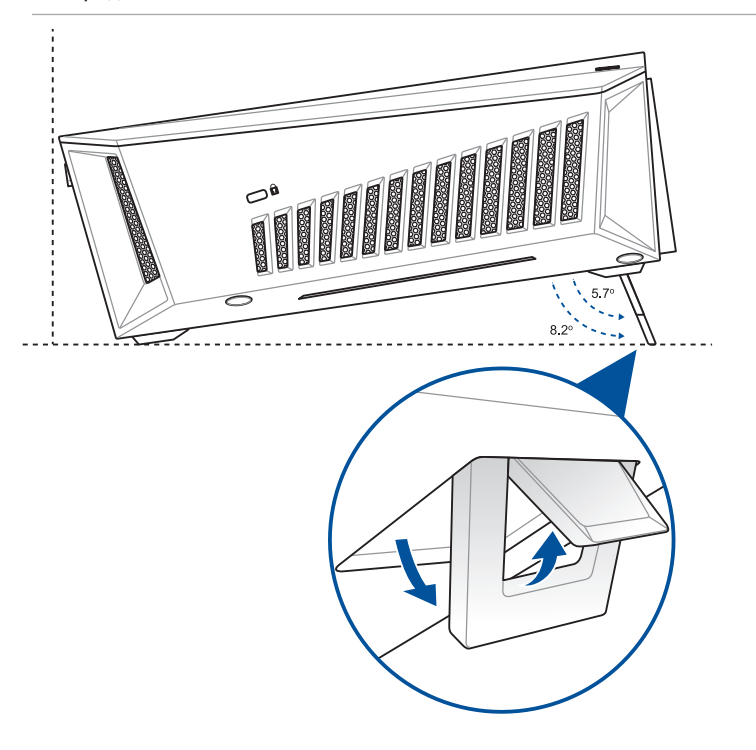

### **Таблица размеров экрана и расстояний от проектора до экрана**

Отрегулируйте расстояние от проектора до экрана согласно следующей таблице.

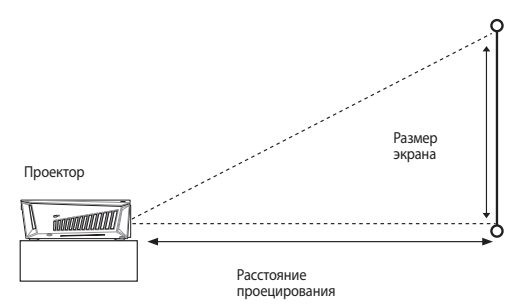

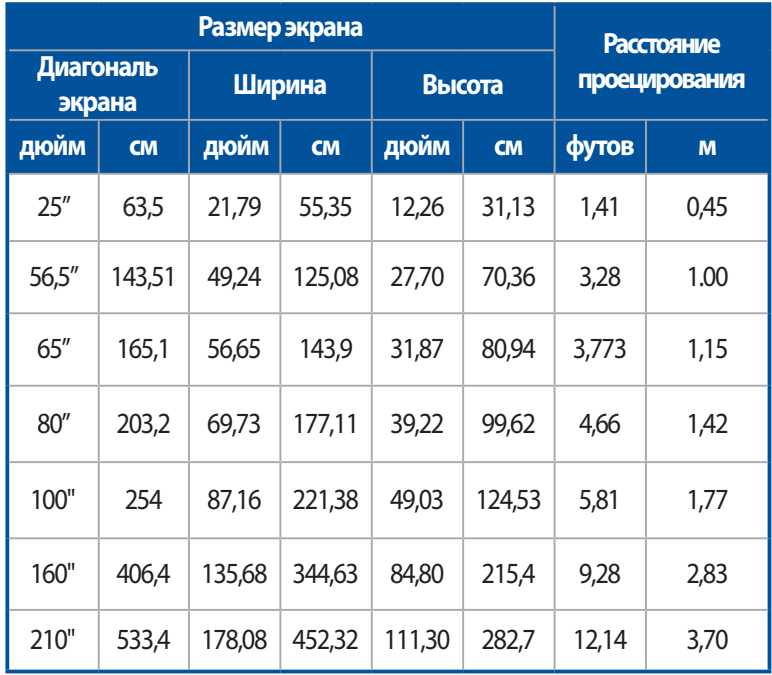

# <span id="page-33-0"></span>**Нажмите кнопку питания**

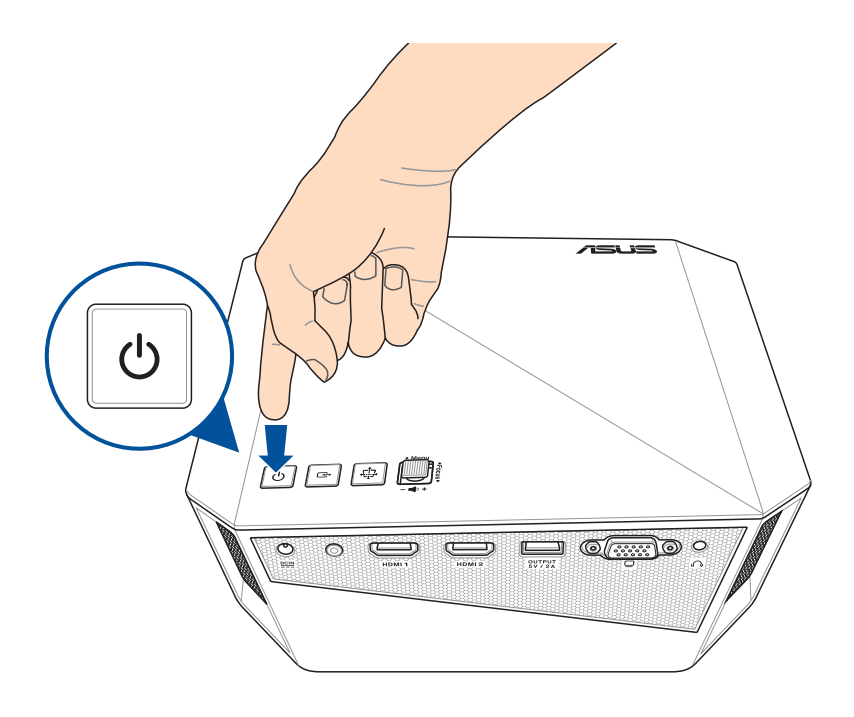

## <span id="page-34-0"></span>**Фокусировка изображения**

Для фокусировки изображения нажмите кнопку фокусировки на проекторе или пульте вверх или вниз.

**ПРИМЕЧАНИЕ:** Для регулировки проекционного экрана используется неподвижное изображение.

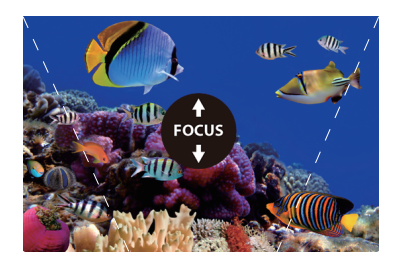

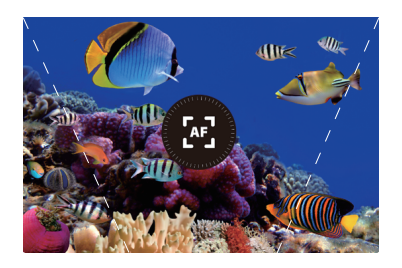

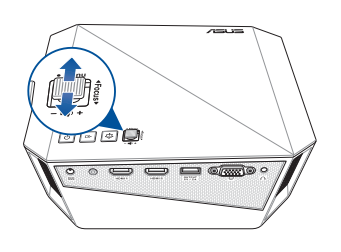

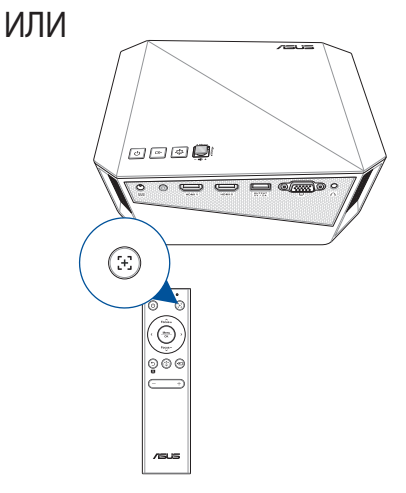

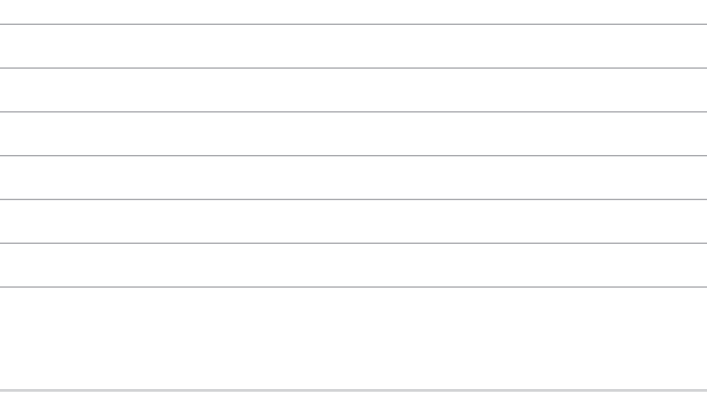

-

# <span id="page-36-0"></span>*Глава 3: Использование экранного меню*

<span id="page-37-0"></span>**ПРИМЕЧАНИЕ:** Изображения используются только для справки и могут быть обновлены без уведомления. Cнимки экрана могут отличаться в зависимости от модели проектора.

# **Использование проектора в первый раз**

Перед началом эксплуатации проектора выполните следующие действия.

**ПРИМЕЧАНИЕ:** Перед включением устройства в первый раз подключите блок питания. При питании устройства от сети переменного тока настоятельно рекомендуется использовать заземленную электрическую розетку.

- 1. Установите проектор и нажмите кнопку питания.
- 2. Для просмотра доступных языков перемещайте джойстик влево или вправо на проекторе.
- 3. После выбора желаемого языка, нажмите центр джойстика для использования этого языка на проекторе.
- 4. Теперь можно использовать проектор для отображения файлов с вашего устройства. Если проектор не обнаружил подключенное устройство, появится экран **NO SIGNAL**.

# <span id="page-38-0"></span>**Конфигурация настроек проектора**

Для конфигурации настроек проектора выполните:

- 1. Нажмите центр джойстика (или нажмите кнопку **Меню/OK** на пульте) для открытия экранного меню.
- 2. Переместите джойстик вверх или вниз (или нажмите кнопку **Фокус вверх/Вверх** или **Фокус вниз/Вниз** на пульте), для выбора опции, которую нужно настроить.
- 3. Нажмите центр джойстика (или нажмите кнопку **Меню/OK** на пульте) для открытия настроек выбранной опции.
- 4. Перемещайте джойстик влево или вправо на проекторе (или используйте кнопки **влево** или **вправо** на пульте) для изменения настроек.
- 5. По завершении, нажмите центр джойстика (или нажмите кнопку **Меню/OK** на пульте) для сохранения новых настроек и возврата на главный экран.

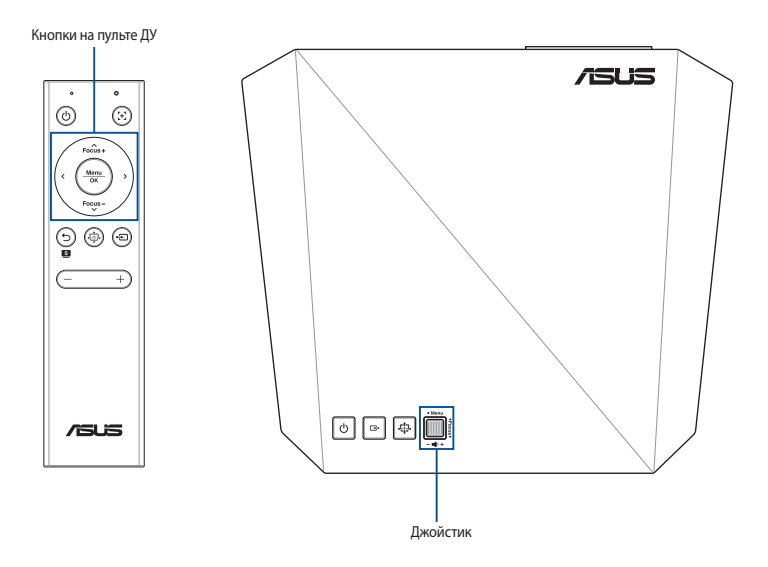

# <span id="page-39-0"></span>**Опции экранного меню**

# **Изображение**

Опции в этом меню позволяют настроить параметры изображения при проекции на экран.

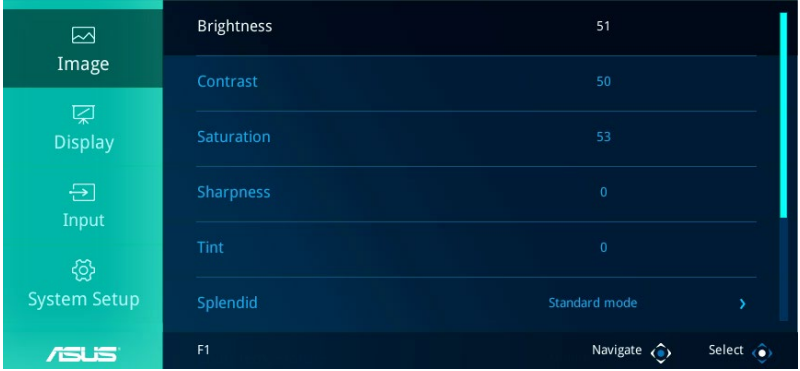

- **Яркость** Выберите эту опцию для настройки яркости проекции на экране.
- **Контрастность** Выберите эту опцию для настройки контраста проекции на экране.
- **Насыщенность** Выберите эту опцию для настройки насыщенности проекции на экране.
- **Резкость** Выберите эту опцию для настройки резкости проекции на экране.
- **Оттенок** Выберите эту опцию для настройки оттенка проекции на экране.
- **Splendid** Эта опция позволяет выбрать режим Splendid для проектора.
- **Цветовой режим** Данная функция позволяет настроить цветовой режим проектора.
- <span id="page-40-0"></span>• **Цвет стены** - Эта опция позволяет выбрать цвет стены.
- **Гамма** Выберите эту опцию для настройки гаммы проекции на экране.

# **Отображение**

Опции в этом меню позволяют настроить способ отображения проекции.

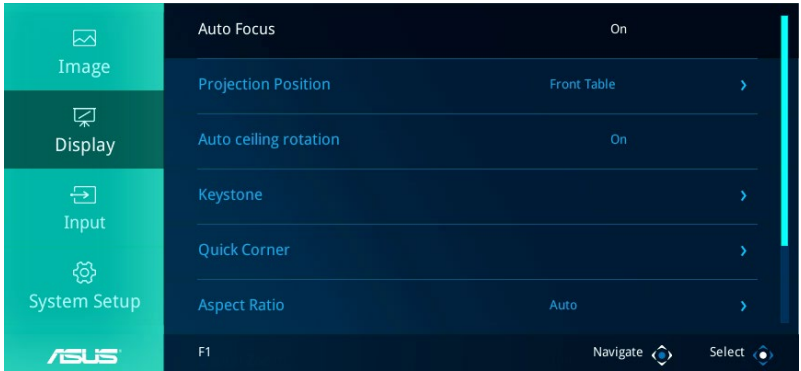

- **Автофокус**  Эта опция позволяет включить или выключить автофокус.
- **Положение проектора -**Данная функция позволяет корректировать расположение проецируемого изображения в зависимости от положения проектора.
- **Автообнаружение потолка** Эта опция позволяет включить или отключить функцию автоматического обнаружения потолка.
- **Кистоун**  Выберите эту опцию для настройки трапециевидных искажений проекции на экране.
- **Соотношение сторон**  Выберите эту опцию для изменения коэффициента соотношения сторон на экране.
- <span id="page-41-0"></span>• **Цифровое увеличение** - Эта опция позволяет увеличивать, уменьшать и перемещать проекцию на экране.
- **3D** Выберите эту опцию для настройки параметров 3D на экране.

# **Вход**

Опции в этом меню позволяют выбрать источник входного сигнала для проектора.

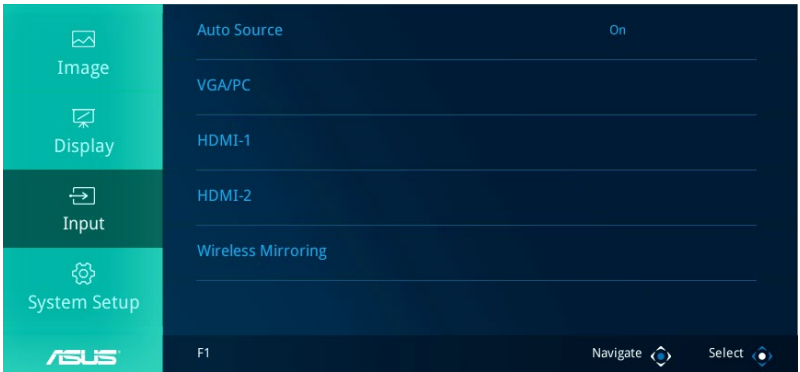

- **Автовыбор**  Эта опция позволяет включить или выключить автоматический выбор источника. Включите эту опцию для автоматического определения подключенных к проектору устройств.
- **VGA/PC** Выберите эту опцию для проецирования изображения с порта VGA.
- **HDMI 1** Выберите эту опцию для проецирования изображения с порта HDMI 1.
- **HDMI 2** Выберите эту опцию для проецирования изображения с порта HDMI 2.
- **Беспроводное зеркалирование** Выберите эту опцию для беспроводного проецирования изображений с поддерживаемого устройства Android или Windows 10.

# <span id="page-42-0"></span>**Система**

Эта опция позволяет настроить системные параметры проектора.

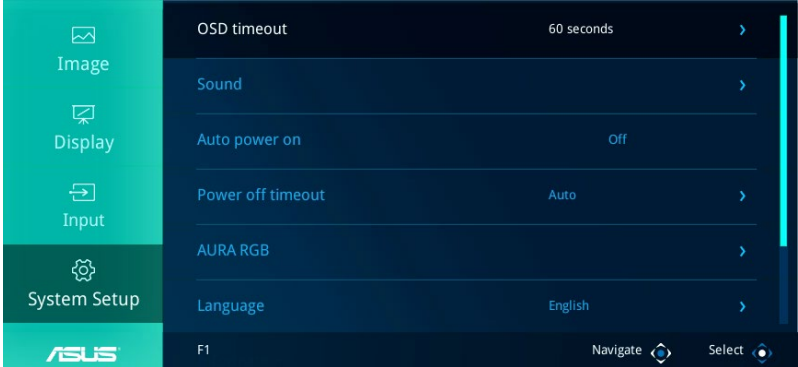

- **Тайм-аут экранного меню** Данная опцию позволяет задавать таймаут в секундах до исчезновения экранного меню с проекционного экрана.
- **Звук** Эта опция позволяет настроить параметры звука проектора.
- **Автовключение -**Эта опция позволяет проектору автоматически включится при подключении к источнику питания.
- **Тайм-аут выключения**Данная опция позволяет задать время в минутах до автоматического отключения проектора в случае его бездействия.
- **AURA RGB** Выберите эту опцию для индикатора AURA RGB.
- **Язык** Данная опция позволяет выбрать язык экранного меню проектора.
- **Информация** Выберите эту опцию для получения информации о проекторе.

• **Сбросить все** - Данная опция позволяет сбросить все настройки проектора.

**ПРИМЕЧАНИЕ:** Пожалуйста, подождите не менее 8 секунд для завершения процесса сброса, затем выберите язык заново.

## <span id="page-44-0"></span>**Выключение проектора**

1. Нажмите кнопку питания.

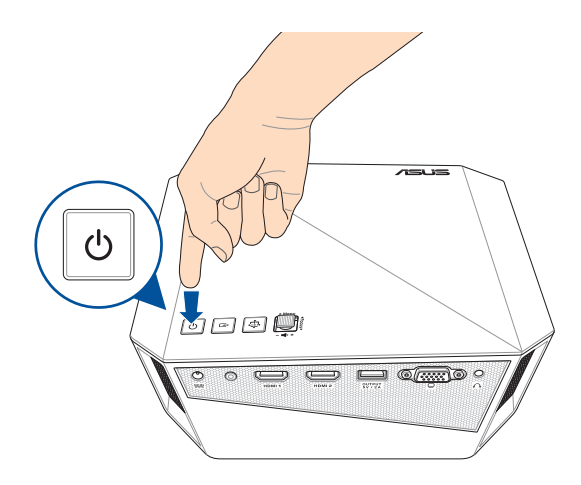

2. При появлении следующего экрана нажмите кнопку питания еще раз для полного выключения.

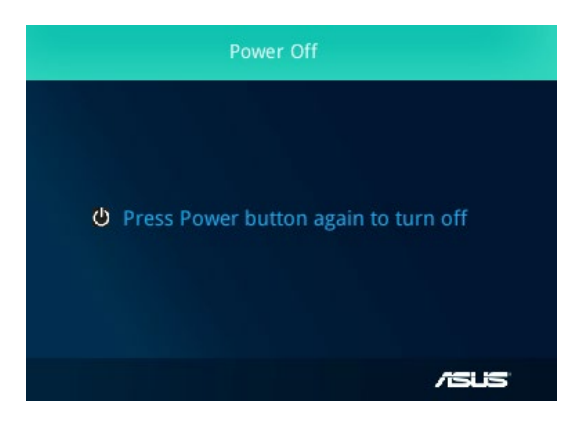

# <span id="page-45-0"></span>**Использование 3D-очков**

Данный проектор поддерживает технологию 3D для улучшения качества просмотра.

**ВАЖНО!** Купите очки DLP Link 3D. Ваши 3D- файлы должны быть совместимы с форматом 3D.

**ПРИМЕЧАНИЕ:** Подробную информацию о просмотре 3D-файлов, обратитесь к руководству пользователя, поставляемого в комплекте с 3D-очками.

Для просмотра 3D-файлов:

1. Воспроизведите файл 3D, затем перейдите в **Display** > **3D** на проекторе.

**ПРИМЕЧАНИЕ:** По умолчанию, режим 3D установлен в положение **Off**.

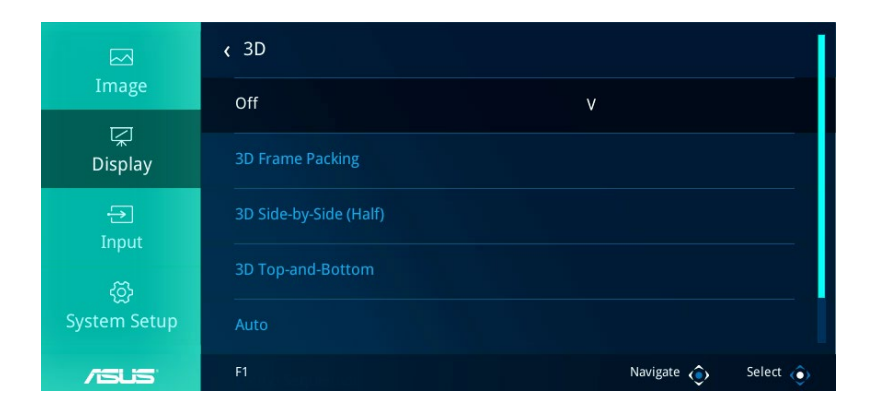

2. Выберите **Auto** для автоматического выбора наиболее подходящего режима 3D при воспроизведении файла 3D.

**ПРИМЕЧАНИЕ:** Выберите режим 3D вручную, если проектор не может выбрать режим 3D автоматически.

**ВАЖНО!** Установите режим 3D обратно в положение **Off** для выхода из режима 3D.

### <span id="page-46-0"></span>**Многоязычная версия**

Руководство пользователя на нескольких языках можно скачать с данного сайта: https://www.asus.com/support

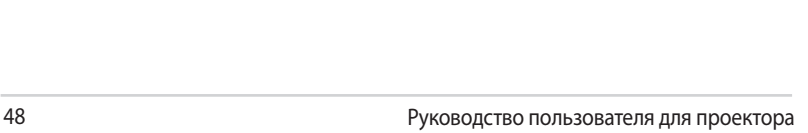

-

<span id="page-48-0"></span>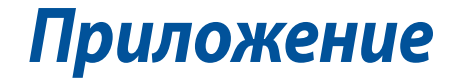

# <span id="page-49-0"></span>**Удостоверение Федеральной комиссии по связи США**

Данное оборудование было протестировано и сочтено соответствующим ограничениям по цифровым устройствам класса В, в соответствии с частью 15 Правил FCC. Эти ограничения рассчитаны на обеспечение защиты в разумных пределах от вредоносных воздействий при установке в жилом помещении. Данное оборудование генерирует и излучает радиочастотную энергию, которая может создавать помехи в радиосвязи, если устройство установлено или используется не в соответствии с инструкциями производителя. Тем не менее, невозможно гарантировать отсутствие помех в каждом конкретном случае. В случае, если данное оборудование действительно вызывает помехи в радио или телевизионном приеме, что можно проверить, включив и выключив данное оборудование, пользователю рекомендуется попытаться удалить помехи следующими средствами:

- Переориентировать или переместить принимающую антенну.
- Увеличить расстояние между данным прибором и приемником.
- Подключить оборудование к розетке другой электроцепи, нежели та, к которой подключен приемник.
- Проконсультироваться с продавцом или квалифицированным радио-/ТВ-техником.

Данное устройство соответствует части 15 Правил FCC. Эксплуатация оборудования допустима при соблюдении следующих условий:

- 1. Данное устройство не должно создавать помех
- 2. На работу устройства могут оказывать влияние внешние помехи, включая помехи, вызывающие нежелательные режимы его работы.

# <span id="page-50-0"></span>**Декларация соответствия Министерства инноваций, науки и экономического развития Канады (ISED)**

Данное устройство соответствует требованиям нелицензированной спецификации радиостандартов (RSS), установленным Министерством инноваций, науки и экономического развития Канады. Эксплуатация оборудования допустима при соблюдении следующих условий: (1) Данное устройство не должно создавать помех (2) На работу устройства могут оказывать влияние внешние помехи, включая те, которые могут вызвать нежелательные режимы его работы.

CAN ICES-3(B)/NMB-3(B)

# **Déclaration de conformité de Innovation, Sciences et Développement économique Canada (ISED)**

Le présent appareil est conforme aux CNR d'Innovation, Sciences et Développement économique Canada applicables aux appareils radio exempts de licence. L'exploitation est autorisée aux deux conditions suivantes : (1) l'appareil ne doit pas produire de brouillage, et (2) l'utilisateur de l'appareil doit accepter tout brouillage radioélectrique subi, même si le brouillage est susceptible d'en compromettre le fonctionnement.

CAN ICES-3(B)/NMB-3(B)

# **Региональные уведомление для Калифорнии**

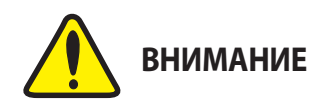

Рак и нарушение репродуктивной функции - www.P65Warnings.ca.gov

# <span id="page-51-0"></span>**Декларация и соответствие международным экологическим нормам**

В соответствии с международными нормами по защите окружающей среды компания ASUS предоставляет всю необходимую информацию и тщательно проверяет все продукты на стадии проектирования и производства, чтобы гарантировать безопасность окружающей среды при эксплуатации продуктов ASUS. Кроме того, ASUS предоставляет всю релевантную информацию относительно данных требований.

На сайте http://csr.asus.com/english/Compliance.htm содержится информация о соответствии продукции ASUS нижеследующим требованиям:

**Japan JIS-C-0950 Material Declarations**

**EU REACH SVHC**

**Korea RoHS**

### **Утилизация и переработка**

Компания ASUS берет на себя обязательства по утилизации старого оборудования, исходя из принципов всесторонней защиты окружающей среды. Мы предоставляем решения нашим клиентам для переработки наших продуктов, аккумуляторов и других компонентов, а также упаковки. Для получения подробной информации об утилизации и переработке в различных регионах посетите http://csr. asus.com/english/Takeback.htm.

# <span id="page-52-0"></span>**Спецификация для проектора серии F1**

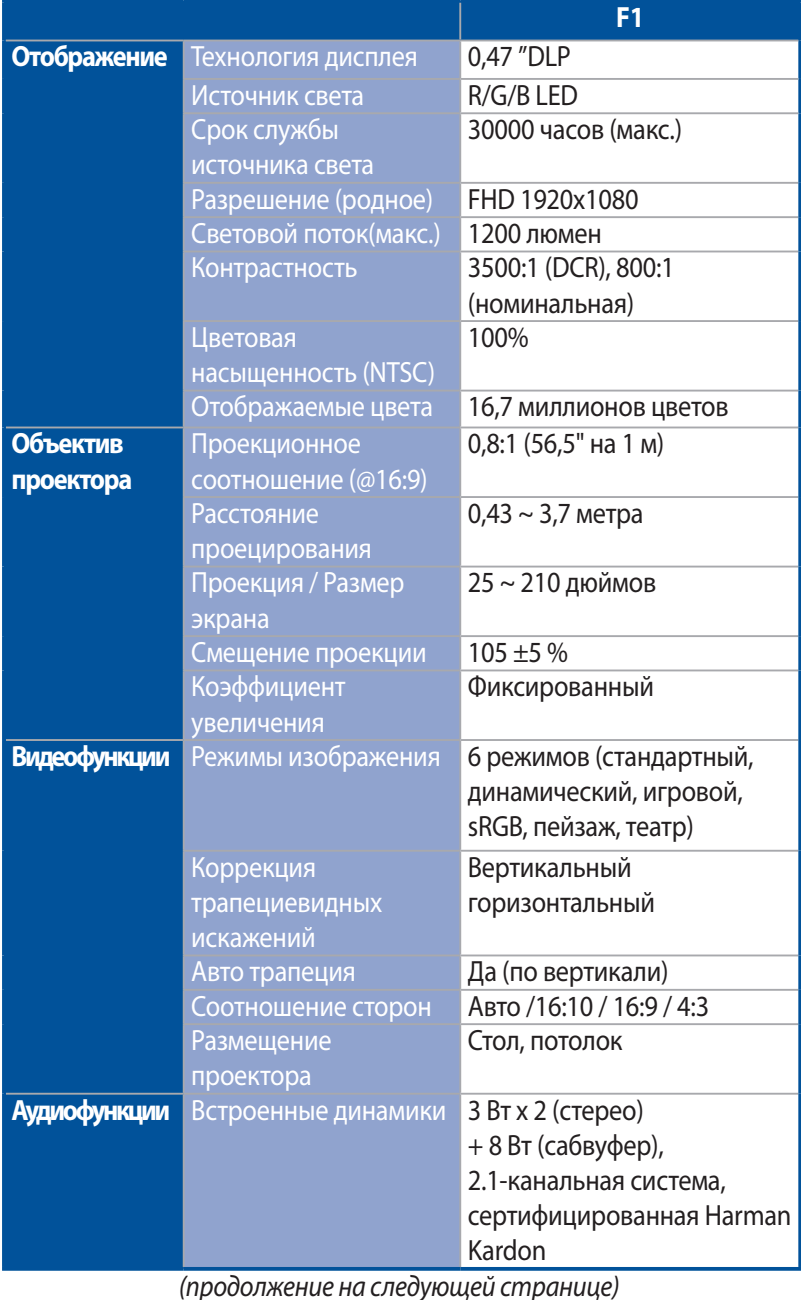

Руководство пользователя для проектора 53

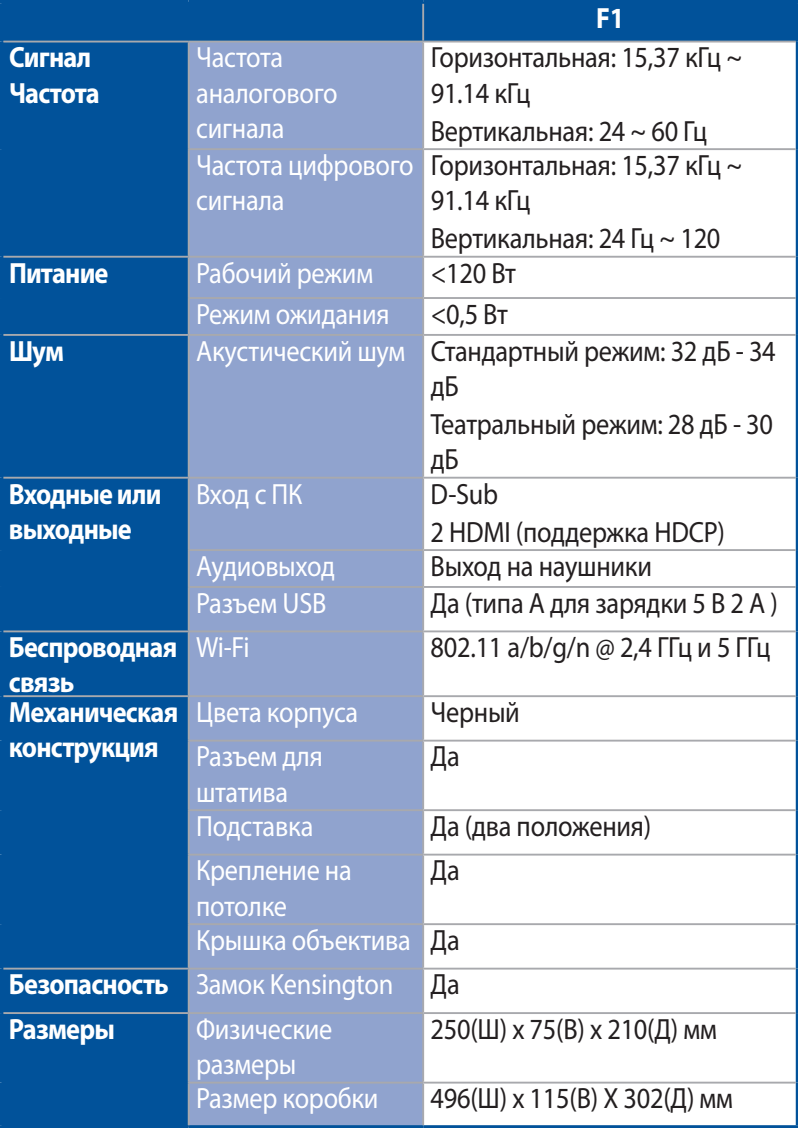

*(продолжение на следующей странице)*

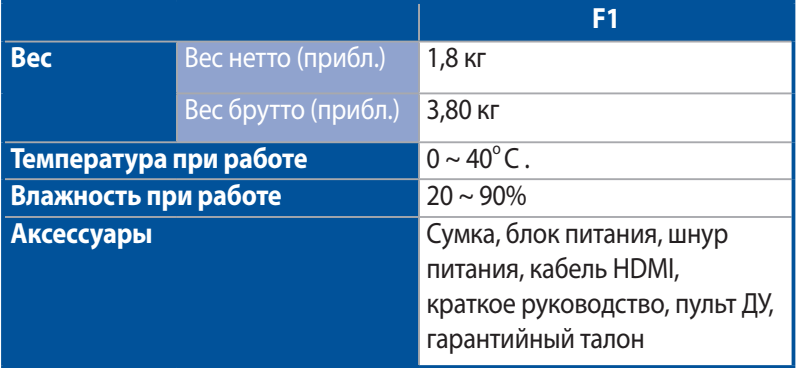

\* Спецификация может быть изменена без предварительного уведомления.

- \*\* Наличие продукции зависит от региона.
- \*\*\* Все торговые марки и названия продуктов являются товарными знаками соответствующих компаний.

# <span id="page-55-0"></span>**Поддерживаемое разрешение VGA**

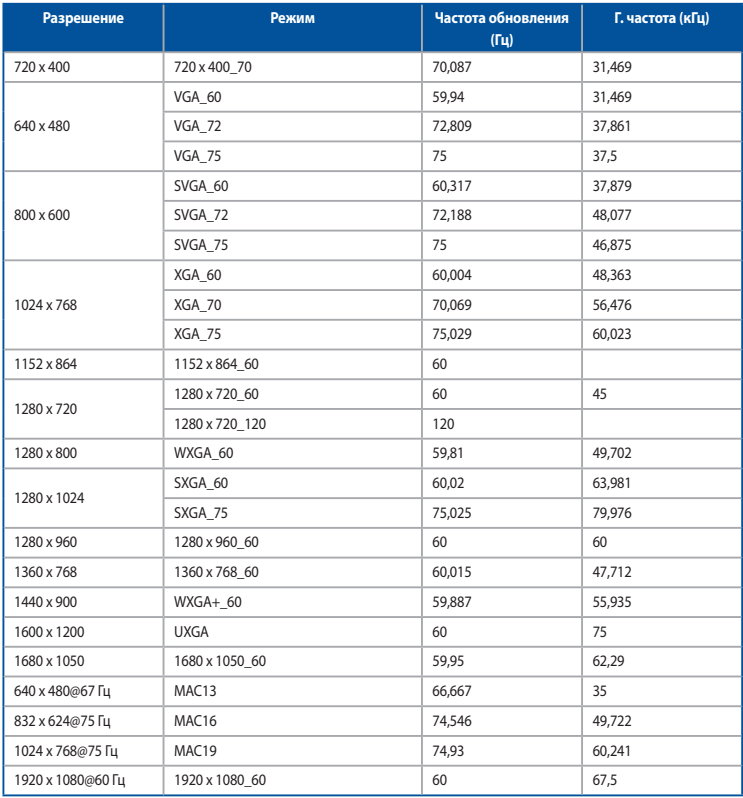

### **Тайминги 3D видео формата (только для HDMI)**

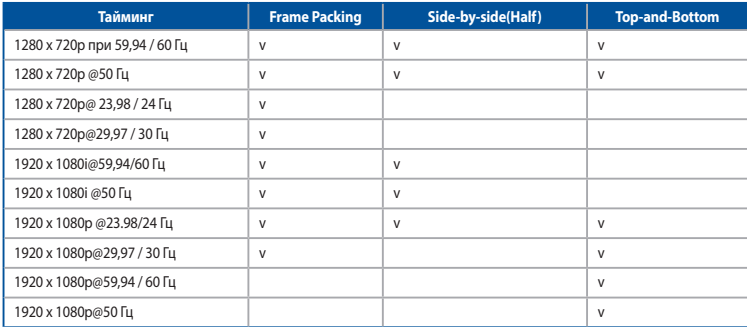

### **HDMI (ПК)**

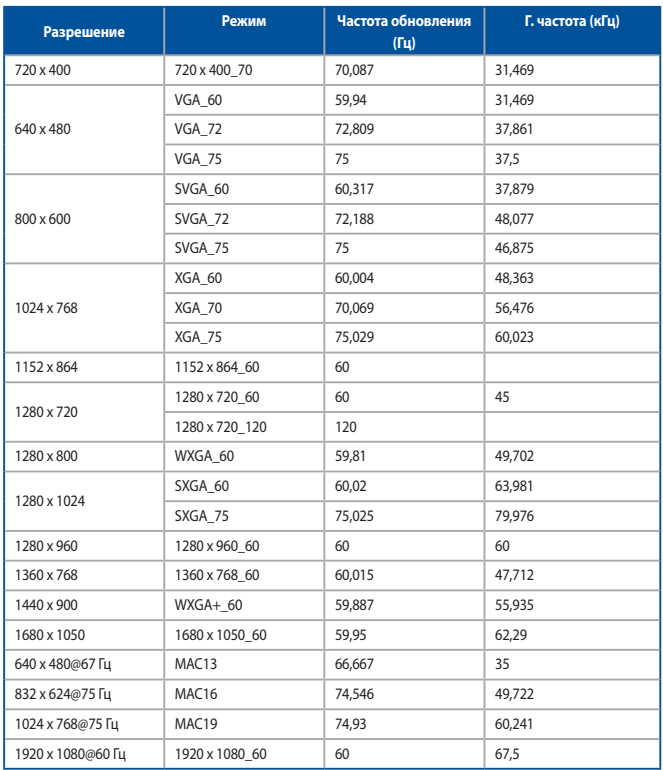

### **HDMI (Видео)**

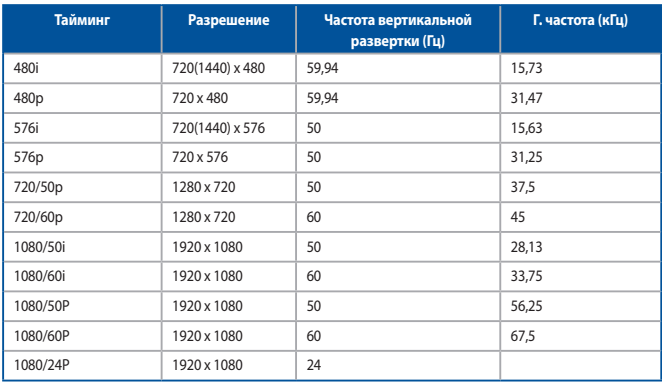

# <span id="page-57-0"></span>**Упрощенное заявление о соответствии европейской директиве**

ASUSTek Computer Inc. заявляет, что устройство соответствует основным требованиям и другим соответствующим условиям директивы 2014/53/EU. Полный текст декларации соответствия ЕС доступен на https://www.asus.com/support/

Работа WiFi в диапазоне частот 5150-5350 должна быть ограничена использованием в помещениях для стран, перечисленных в таблице ниже:

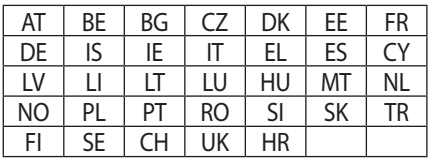

 $C \in$ **Выходная мощность F1:**

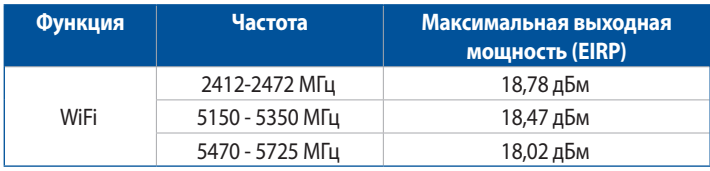